# IPv6 BGP-configuratievoorbeeld voor uitgaande route op basis van voorvoegsel ٦

## Inhoud

[Inleiding](#page-0-0) [Voorwaarden](#page-0-1) [Vereisten](#page-0-2) [Gebruikte componenten](#page-0-3) **[Conventies](#page-1-0)** [Configureren](#page-1-1) [Netwerkdiagram](#page-1-2) [Configuraties van voorbeelden](#page-1-3) [Scenario 1: Filterrouters op basis van prefixlijst met expressies](#page-3-0) [Verifiëren](#page-4-0) [Controleer IPv6 BGP-filtering van uitgaande route op basis van voorvoegsel, ingesteld in Verzend](#page-4-1)[modus](#page-4-1) [Controleer IPv6 BGP-filtering van uitgaande route op basis van voorvoegsel, ingesteld in](#page-5-0) [ontvangstmodus](#page-5-0) [Controleer scenario 1: Filterrouters op basis van prefixlijst met expressies](#page-6-0) [Gerelateerde informatie](#page-7-0)

## <span id="page-0-0"></span>**Inleiding**

Dit document biedt een voorbeeldconfiguratie met behulp van IPv6 die u helpt om de BGP-filtering van uitgaande route op basis van voorvoegsel te configureren. Deze optie gebruikt BGP outbound Route Filter (ORF) om mogelijkheden te verzenden en ontvangen die het aantal BGP updates minimaliseren die tussen peer routers worden verzonden. De configuratie van deze functie kan helpen bij het filteren van ongewenste routingupdates aan de bron.

## <span id="page-0-1"></span>Voorwaarden

### <span id="page-0-2"></span>Vereisten

Zorg ervoor dat u aan deze vereisten voldoet voordat u deze configuratie probeert:

- Heb begrip van BGP het routingprotocol en zijn werking
- Zorg voor een goed begrip van de IPv6-adresseringsregeling

#### <span id="page-0-3"></span>Gebruikte componenten

Dit document is niet beperkt tot specifieke software- en hardware-versies.

De configuraties in dit document zijn gebaseerd op Cisco 7200 Series router met Cisco IOS<sup>®</sup> softwarerelease 15.0(1).

### <span id="page-1-0"></span>**Conventies**

Raadpleeg [Cisco Technical Tips Conventions \(Conventies voor technische tips van Cisco\) voor](/c/nl_nl/support/docs/dial-access/asynchronous-connections/17016-techtip-conventions.html) [meer informatie over documentconventies.](/c/nl_nl/support/docs/dial-access/asynchronous-connections/17016-techtip-conventions.html)

## <span id="page-1-1"></span>**Configureren**

In dit voorbeeld wordt router R1 geconfigureerd om op voorvoegsel gebaseerde ORF-functies naar router R2 te verzenden. Op het andere eind is router R2 ingesteld om de op voorvoegsel gebaseerde ORF-ontvangstfuncties naar router R1 te adverteren. Voordat de BGP-functie voor uitgaande route-filtering op basis van voorvoegsel kan worden ingeschakeld om op voorvoegsel gebaseerde ORF-aankondigingen te verzenden of ontvangen, moeten er BGP-sessies zijn en actief. ingeschakeld op elke deelnemende router vóór een router.

Dit document gebruikt de [opdracht voor](//www.cisco.com/en/US/docs/ios/12_3/iproute/command/reference/ip2_n1g.html#wp1074471) voorvoegsel of voorvoegsel-filter [om het voorvoegsel van](//www.cisco.com/en/US/docs/ios/12_3/iproute/command/reference/ip2_n1g.html#wp1074471) [de ORF-lijst op de router in te schakelen.](//www.cisco.com/en/US/docs/ios/12_3/iproute/command/reference/ip2_n1g.html#wp1074471) Deze opdracht werd geïntroduceerd in Cisco IOSsoftwarerelease 12.0(11)ST.

N.B.: Gebruik het [Opdrachtupgereedschap](//tools.cisco.com/Support/CLILookup/cltSearchAction.do) ([alleen geregistreerde](//tools.cisco.com/RPF/register/register.do) klanten) om meer informatie te vinden over de opdrachten die in dit document worden gebruikt.

### <span id="page-1-2"></span>**Netwerkdiagram**

Het netwerk in dit document is als volgt opgebouwd:

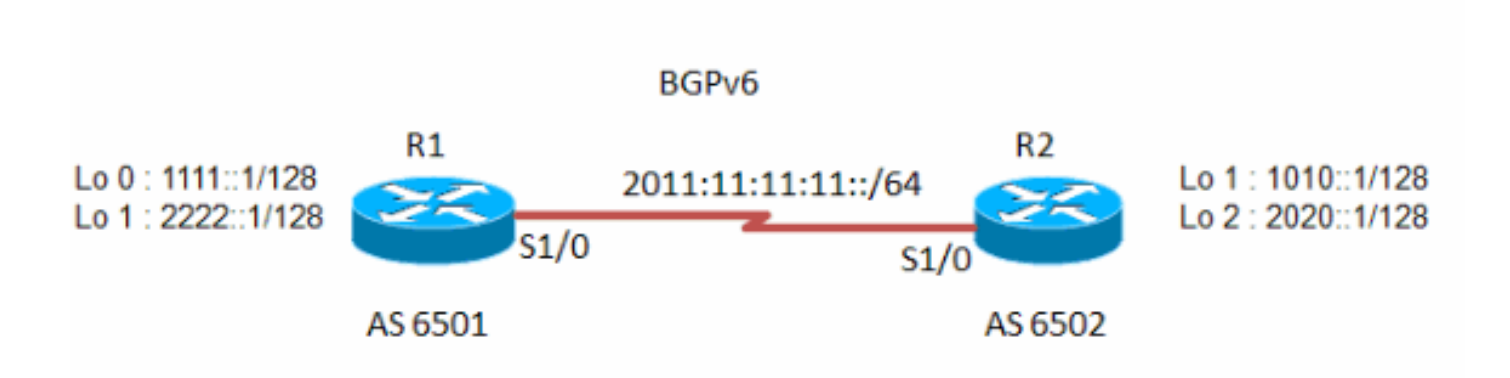

### <span id="page-1-3"></span>Configuraties van voorbeelden

Dit document gebruikt deze configuraties:

- router R1
- $\cdot$  router R2

#### router R1

no ip address

 ! !

ipv6 address 1010::1/128

```
!
hostname R1
!
ipv6 unicast-routing
ipv6 cef
!
!
interface Loopback1
 no ip address
  ipv6 address 1111::1/128
!
!
interface Loopback2
 no ip address
 ipv6 address 2222::1/128
!
!
interface Serial1/0
 no ip address
  ipv6 address 2011:11:11:11::1/64
  serial restart-delay 0
!
!
router bgp 6501
 no synchronization
 no bgp default ipv4-unicast
 bgp router-id 1.1.1.1
 bgp log-neighbor-changes
  neighbor 2011:11:11:11::2 remote-as 6502
  neighbor 2011:11:11:11::2 ebgp-multihop 255
  no auto-summary
 !
  address-family ipv6
  neighbor 2011:11:11:11::2 activate
  neighbor 2011:11:11:11::2 capability orf prefix-list
send
  neighbor 2011:11:11:11::2 prefix-list FILTER_IPv6 in
 exit-address-family
!
!
ipv6 prefix-list FILTER_IPv6 seq 10 permit 1111::1/128
ipv6 prefix-list FILTER_IPv6 seq 20 permit 2222::1/128
!
!
end
router R2
!
hostname R2
!
!
no ip domain lookup
ipv6 unicast-routing
ipv6 cef
!
interface Loopback1
```

```
interface Loopback2
 no ip address
  ipv6 address 2020::1/128
!
interface Serial1/0
 no ip address
 ipv6 address 2011:11:11:11::2/64
 serial restart-delay 0
!
!
router bgp 6502
 no synchronization
 bgp router-id 2.2.2.2
 bgp log-neighbor-changes
 neighbor 2011:11:11:11::1 remote-as 6501
 neighbor 2011:11:11:11::1 ebgp-multihop 255
  no auto-summary
 !
  address-family ipv6
  network 1010::1/128
  network 2020::1/128
  neighbor 2011:11:11:11::1 activate
  neighbor 2011:11:11:11::1 capability orf prefix-list
receive
  neighbor 2011:11:11:11::1 prefix-list R2_list in
 exit-address-family
!
ipv6 prefix-list R2_list seq 10 permit 1010::1/128
ipv6 prefix-list R2_list seq 20 permit 2020::1/128
!
end
```
#### <span id="page-3-0"></span>Scenario 1: Filterrouters op basis van prefixlijst met expressies

In dit scenario, een loopback adres 1000::1/45 wordt in R1 gevormd onder interface loopback 0. Er wordt een voorvoegsel-lijst aangemaakt om elke route die groter is dan het voorvoegsel-lengte toe te staan::/64.

Opmerking: De configuratie van router R2 blijft hetzelfde als eerder gegeven en de configuratie van R1 verandert zoals hier wordt getoond. De IP-adressen op deze routers blijven hetzelfde.

```
router R1
!--- Output omitted. ! interface Loopback0 no ip address
ipv6 address 1000::1/45 ! !--- Output omitted. router
bgp 6501 no synchronization bgp router-id 1.1.1.1 bgp
log-neighbor-changes neighbor 2011:11:11:11::2 remote-as
6502 neighbor 2011:11:11:11::2 ebgp-multihop 255 no
auto-summary ! address-family ipv6 network 1000::1/45
  network 1111::1/128
  network 2222::1/128
  neighbor 2011:11:11:11::2 activate
  neighbor 2011:11:11:11::2 prefix-list IPV6-LONG in
!--- Applies the prefix-list and filters !--- the
incoming updates from the neighbor 2011:11:11:11::2.
exit-address-family ! ipv6 prefix-list IPV6-LONG
description Match any prefix longer than /64
ipv6 prefix-list IPV6-LONG seq 1 permit ::/0 ge 64
```
# <span id="page-4-0"></span>Verifiëren

Gebruik dit gedeelte om te bevestigen dat de configuratie correct werkt.

Het [Uitvoer Tolk](https://www.cisco.com/cgi-bin/Support/OutputInterpreter/home.pl) [\(uitsluitend geregistreerde](//tools.cisco.com/RPF/register/register.do) klanten) (OIT) ondersteunt bepaalde show opdrachten. Gebruik de OIT om een analyse van tonen opdrachtoutput te bekijken.

Deze opdrachten worden gebruikt om de configuratie te controleren:

- toonaangevend in werking stellen | bg
- [tonen de bgp ipv6 -](//www.cisco.com/en/US/docs/ios/ipv6/command/reference/ipv6_12.html#wp2424999) eenburen

<span id="page-4-1"></span>Controleer IPv6 BGP-filtering van uitgaande route op basis van voorvoegsel, ingesteld in Verzend-modus

#### In router R1:

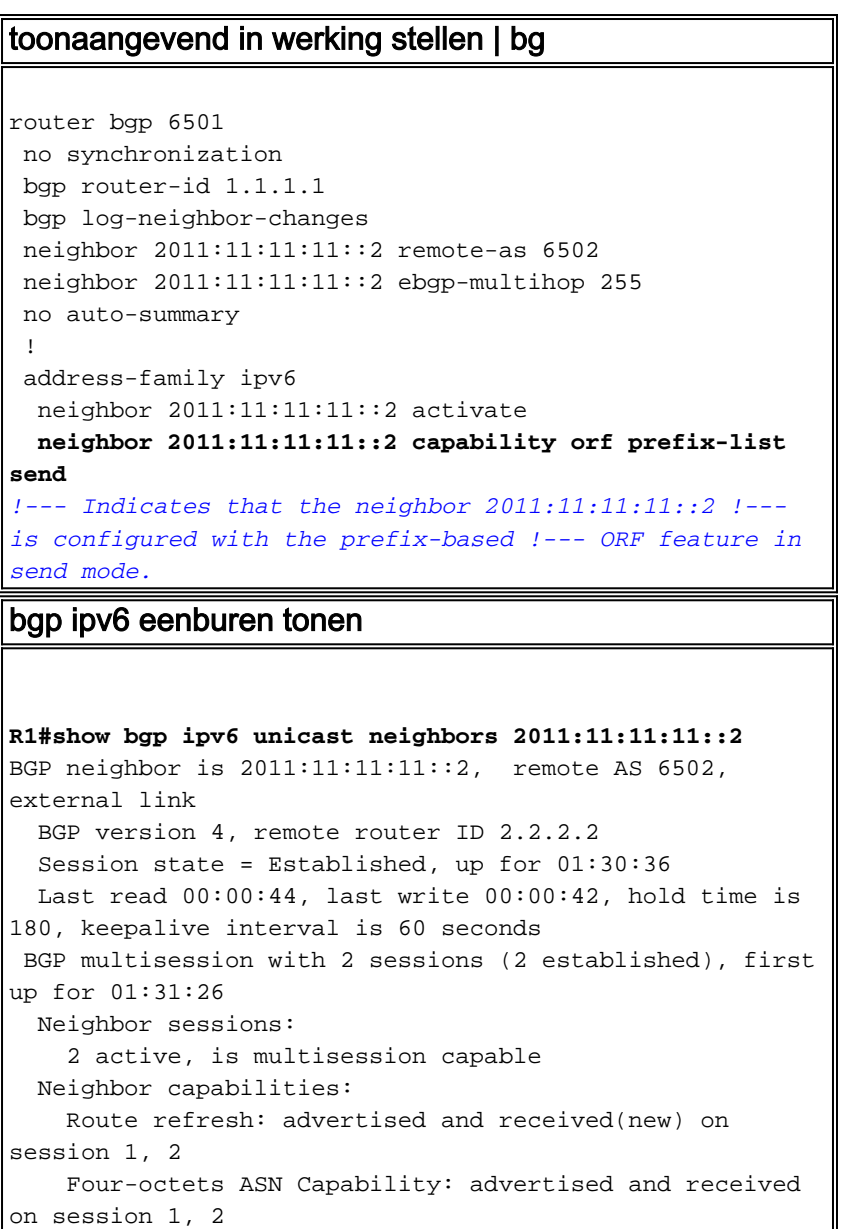

 Address family IPv4 Unicast: advertised and received Address family IPv6 Unicast: advertised and received *!--- Output omitted.* For address family: IPv6 Unicast Session: 2011:11:11:11::2 session 2 BGP table version 1, neighbor version 1/0 Output queue size : 0 Index 2 session 2 member 2 update-group member AF-dependant capabilities: **Outbound Route Filter (ORF) type (128) Prefix-list:** *!--- Shows that the neighbor 2011:11:11:11::2 !--- is configured with the prefix-based !--- ORF feature in send mode.* Send-mode: advertised Receive-mode: received Outbound Route Filter (ORF): sent; Incoming update prefix filter list is FILTER\_IPv6 Sent Rcvd Prefix activity: ---- ---- Prefixes Current: 2 4 Prefixes Total: 0 0 Implicit Withdraw: 1 0 Explicit Withdraw: 1 0 Used as bestpath: n/a 0 Used as multipath: n/a 0 Outbound Inbound Local Policy Denied Prefixes: -------- ------- *!--- Output omitted.*

#### <span id="page-5-0"></span>Controleer IPv6 BGP-filtering van uitgaande route op basis van voorvoegsel, ingesteld in ontvangstmodus

#### In router R2:

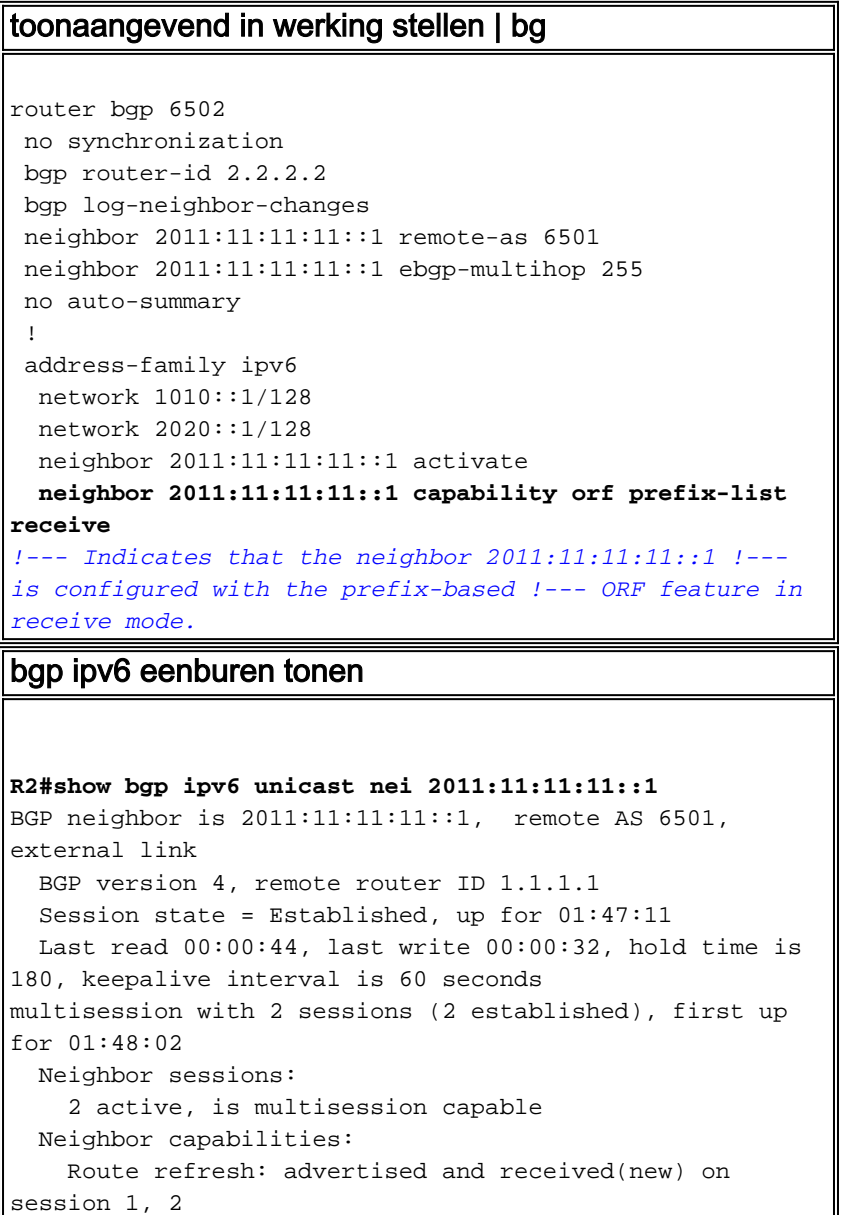

```
 Four-octets ASN Capability: advertised and received
on session 1, 2
    Address family IPv4 Unicast: advertised and received
    Address family IPv6 Unicast: advertised and received
    Multisession Capability: advertised and received
!--- Output omitted. For address family: IPv6 Unicast
Session: 2011:11:11:11:11 session 2 BGP table version 3,
neighbor version 3/0 Output queue size : 0 Index 3
session 2 member 3 update-group member AF-dependant
capabilities: Outbound Route Filter (ORF) type (128)
Prefix-list:
!--- Shows that the neighbor 2011:11:11:11::1 !--- is
configured with the prefix-based !--- ORF feature in
receive mode. Send-mode: received Receive-mode:
advertised Outbound Route Filter (ORF): received (2
entries) Incoming update prefix filter list is R2_list
Sent Rcvd Prefix activity: ---- ---- Prefixes Current: 2
5 Prefixes Total: 0 0 Implicit Withdraw: 0 0 Explicit
Withdraw: 2 0 !--- Output omitted.
```
#### <span id="page-6-0"></span>Controleer scenario 1: Filterrouters op basis van prefixlijst met expressies

Geef het opdracht BGP-route in router R1 uit om de huidige inhoud van de IPv6 BGP-routingtabel weer te geven.

```
IPv6-route
In router R1:
R1#show ipv6 route bgp
IPv6 Routing Table - default - 9 entries
Codes: C - Connected, L - Local, S - Static, U - Per-
user Static route
        B - BGP, HA - Home Agent, MR - Mobile Router, R -
RIP
       I1 - ISIS L1, I2 - ISIS L2, IA - ISIS interarea,
IS - ISIS summary
       D - EIGRP, EX - EIGRP external, ND - Neighbor
Discovery
       O - OSPF Intra, OI - OSPF Inter, OE1 - OSPF ext
1, OE2 - OSPF ext 2
       ON1 - OSPF NSSA ext 1, ON2 - OSPF NSSA ext 2
B 1010::1/128 [20/0]
     via 2011:11:11:11::2
B 2020::1/128 [20/0]
     via 2011:11:11:11::2
!--- In this ouput, 1000::1/45 is not !--- displayed
because the network is lesser !--- than ::/64 prefix and
its filtered.
```
Gebruik de opdracht prefix-lijst van ipv6 om informatie weer te geven over een lijst met IPv6 prefix of de lijst met IPv6 prefix.

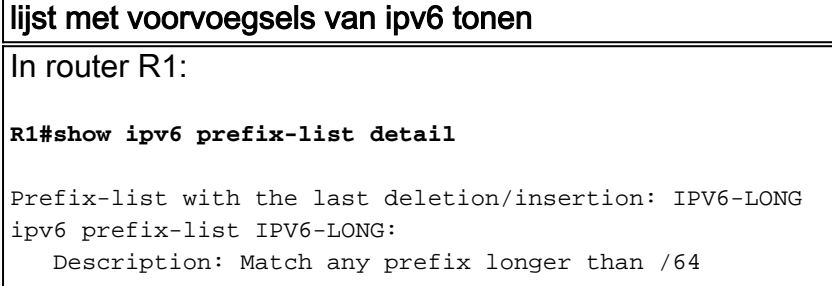

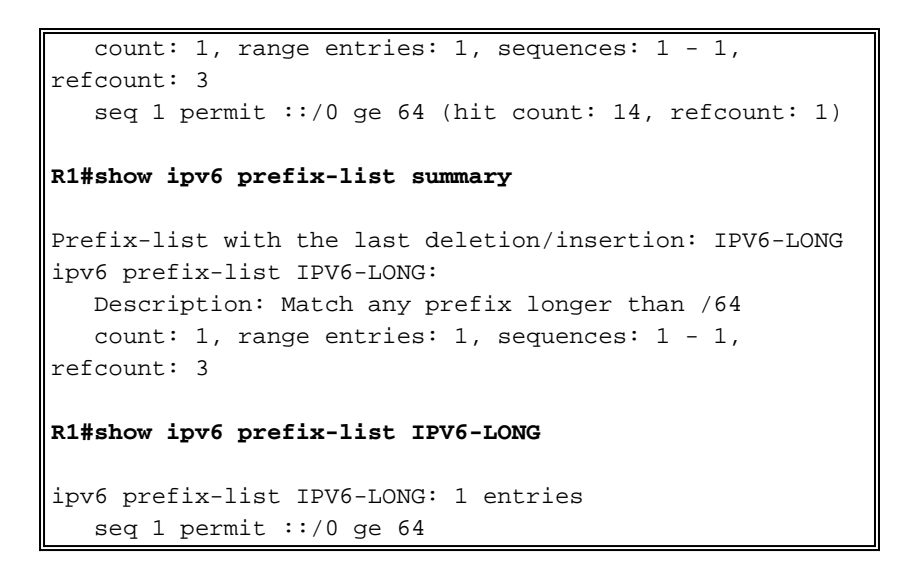

### <span id="page-7-0"></span>Gerelateerde informatie

- [BGP-ondersteuningspagina](//www.cisco.com/en/US/partner/tech/tk365/tk80/tsd_technology_support_sub-protocol_home.html?referring_site=bodynav)
- [Ondersteuning van IP, versie 6](//www.cisco.com/en/US/partner/tech/tk872/tsd_technology_support_protocol_home.html?referring_site=bodynav)
- [BGP-casestudy's](/c/nl_nl/support/docs/ip/border-gateway-protocol-bgp/26634-bgp-toc.html)
- [Technische ondersteuning en documentatie Cisco Systems](//www.cisco.com/cisco/web/support/index.html?referring_site=bodynav)